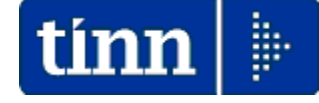

**Guida Operativa** 

**Implementazioni nuova Release Procedura** 

# **PAGHE Rel. 5.1.0.8**

**Data rilascio: 08 Settembre 2023**

# **Sintesi Argomenti Rel. Paghe 5108**

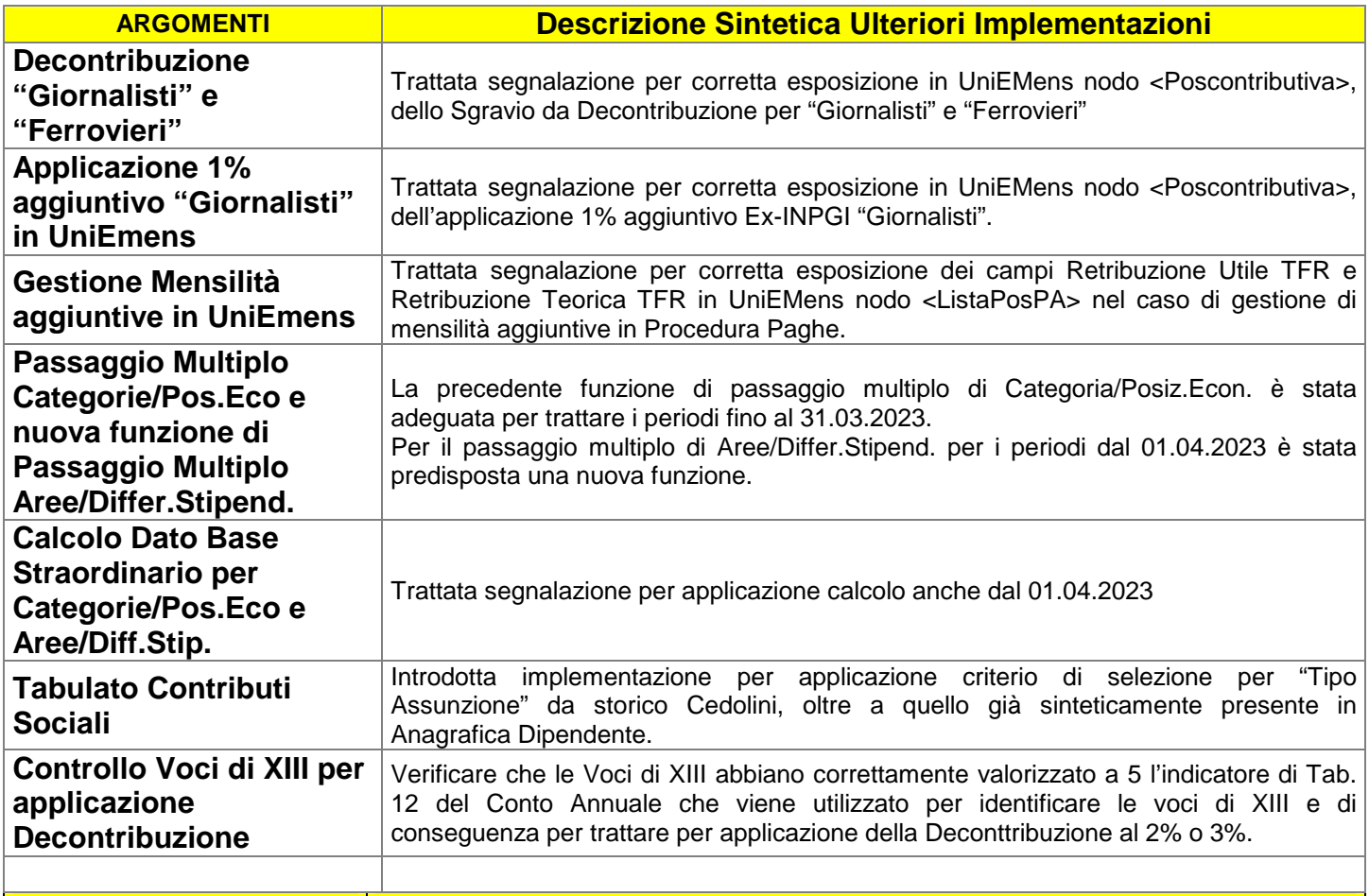

**Decontribuzione "Giornalisti" e "Ferrovieri" Nationalisti (1 di 4)** 

Per l'applicazione della "Decontribuzione" per "Giornalisti" e "Ferrovieri" operare come riportato negli esempi sotto indicati.

Questa funzione è presente nel menù:

• Tabelle Generali

Con la dicitura:

**Tipologie di casse INPDAP** 

#### o **Azioni Richieste:**

 $\checkmark$  Creare i codici 901 per Giornalisti e 902 per Ferrovieri

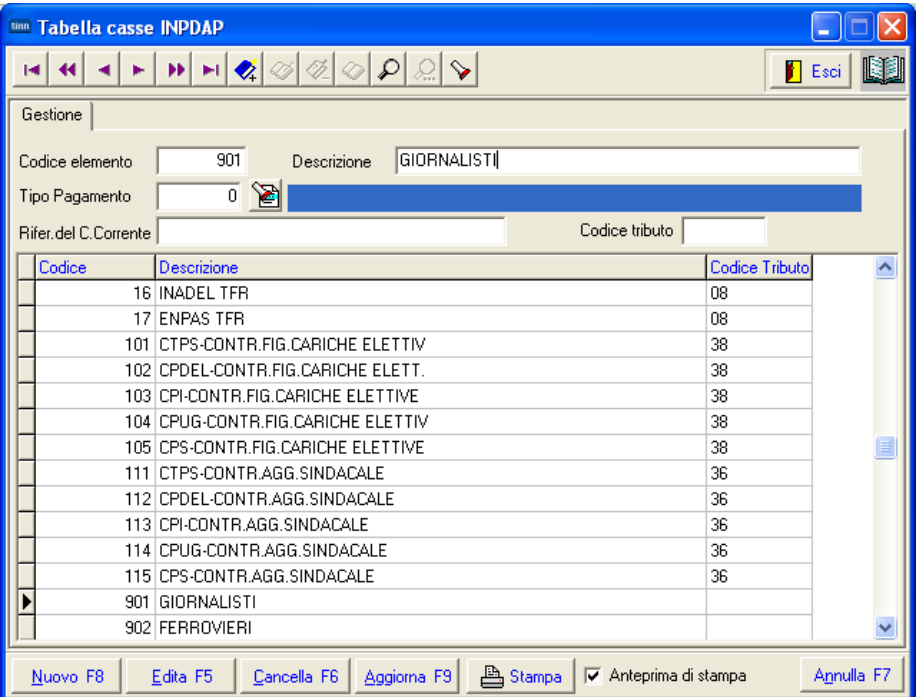

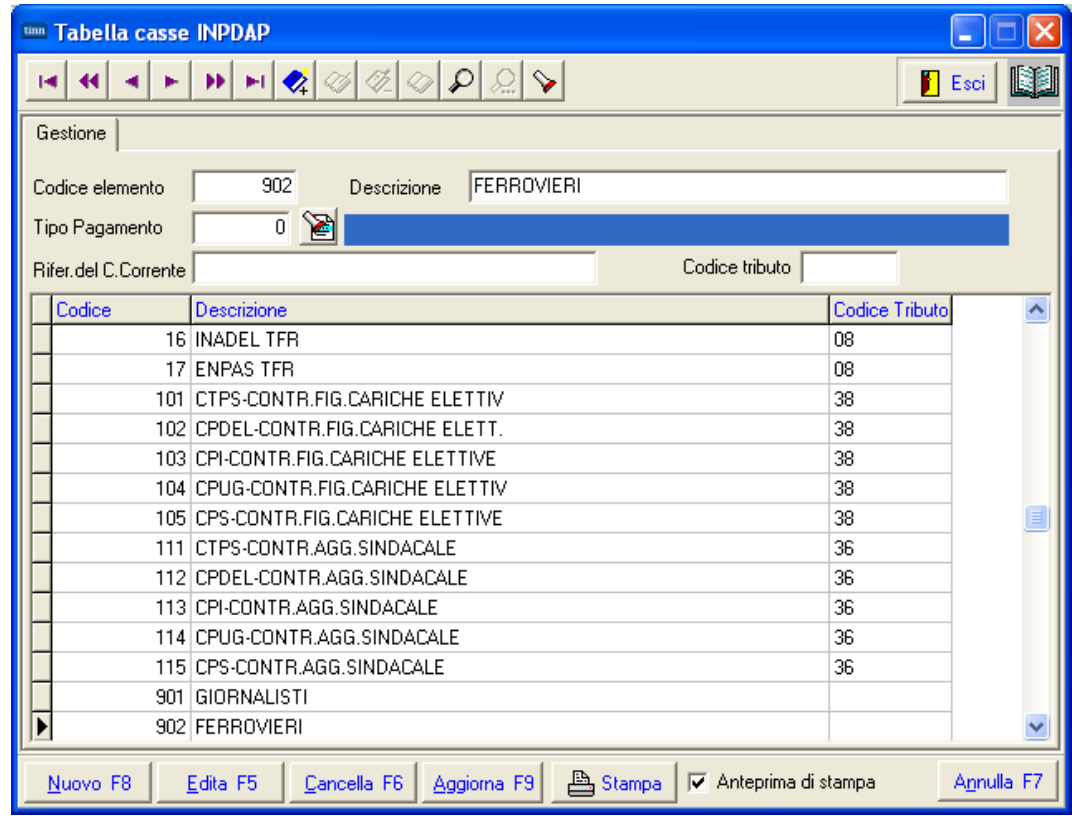

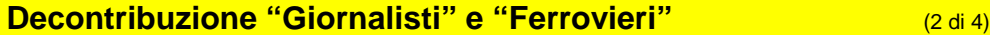

Questa funzione è presente nel menù:

- Anagrafica Con la dicitura:
- **Imponibili**

#### o **Azioni Richieste:**

 Associare ai codici imponibili INPGI e INPS Ferrovieri rispettivamente il codice 901 per Giornalisti e 902 per Ferrovieri

**Esempio per INPGI GIORNALISTI:** 

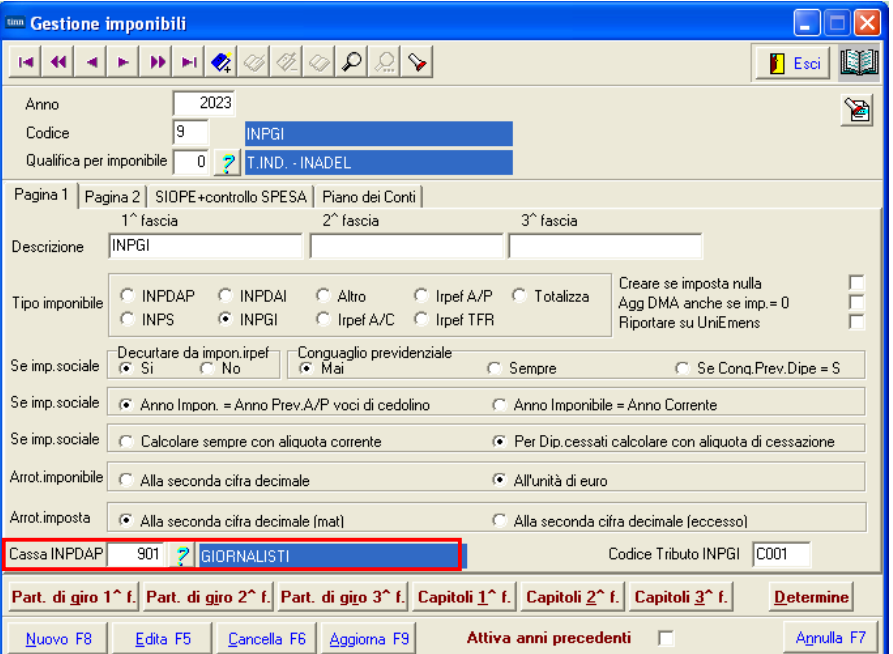

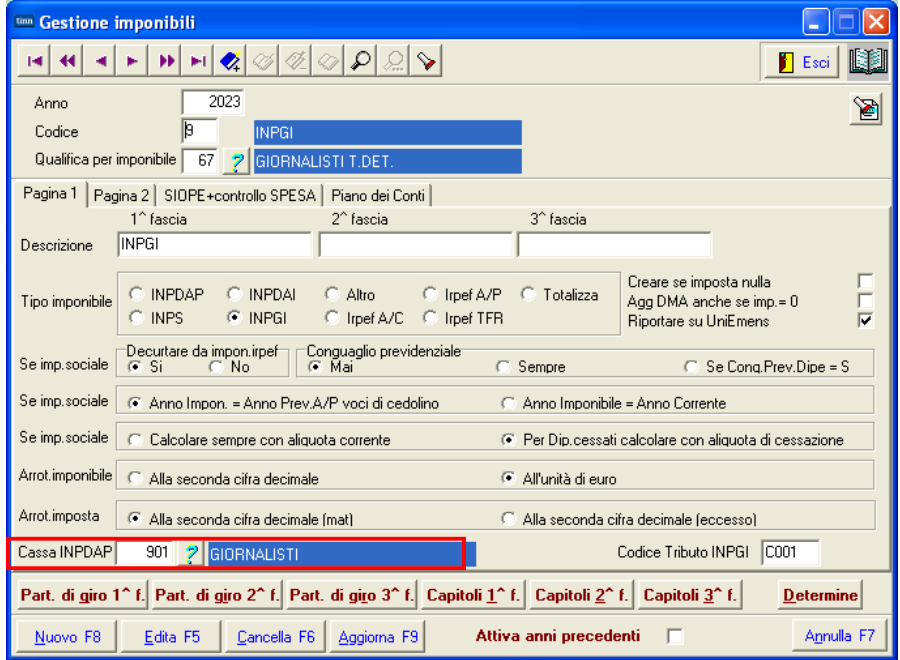

**ATTENZIONE: Riportare il codice 901 in TUTTI gli elementi del codice imponibile 9. Quindi sia per qualifica per 0 che per 60, 67, ecc…**

# **Decontribuzione "Giornalisti" e "Ferrovieri" Cancellistione (3 di 4)**

#### Esempio calcolo cedolino "Giornalista" con Decontribuzione

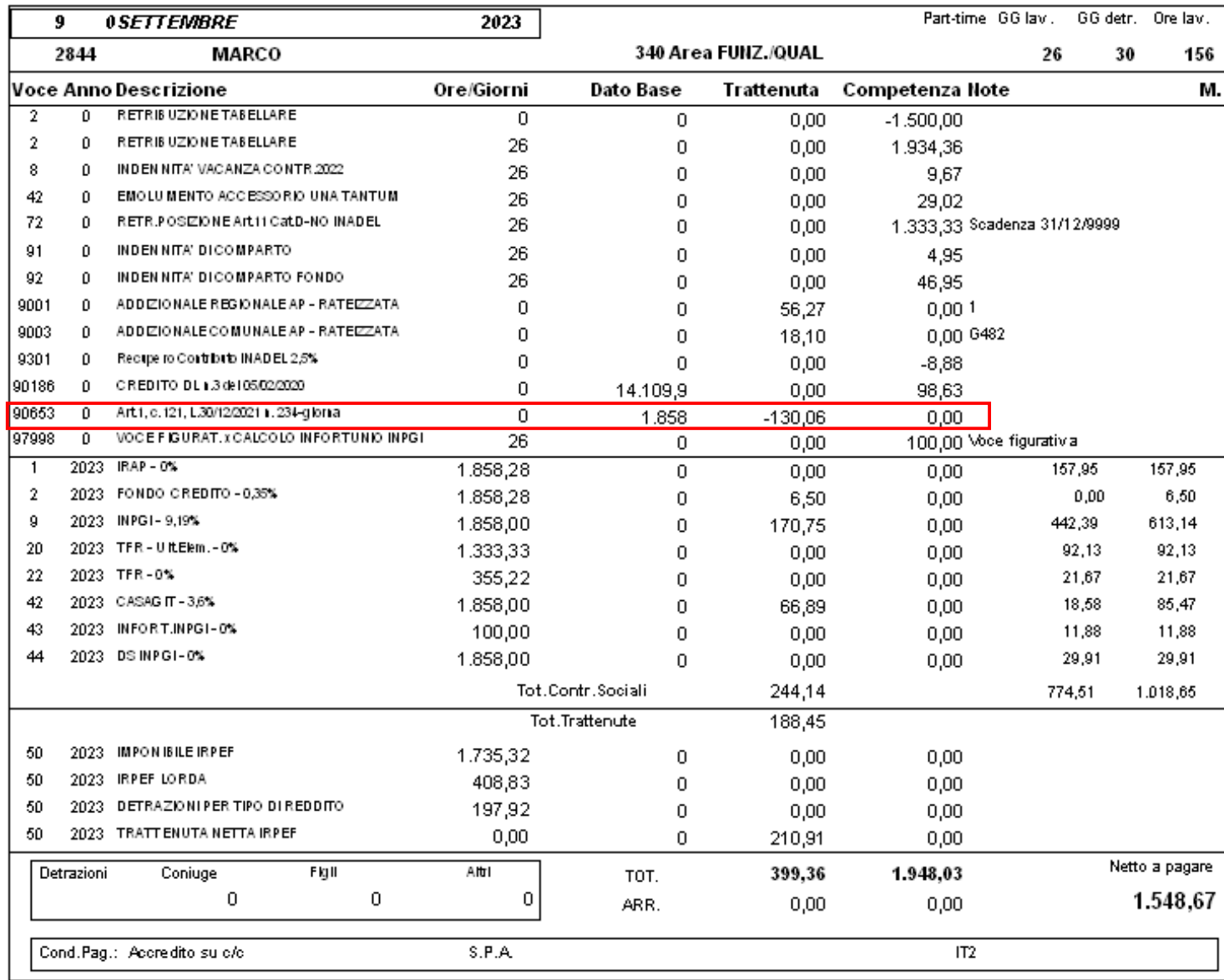

# Esempio riporto dato in UniEMens **SOLO con FUNZIONE di creazione DIRETTA**

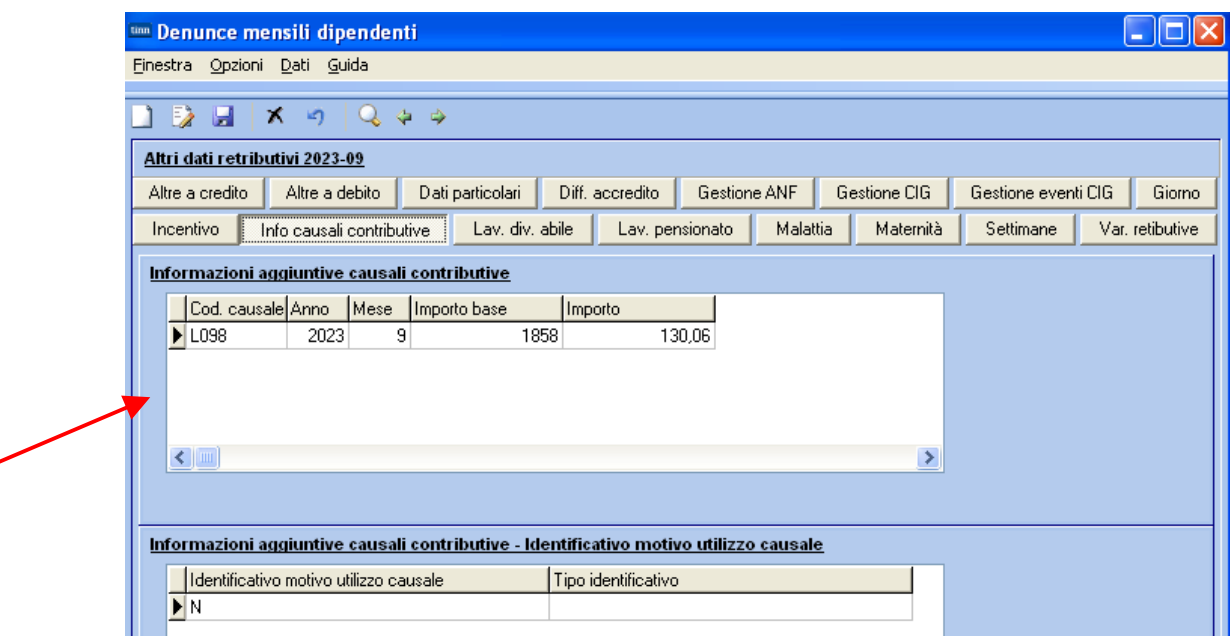

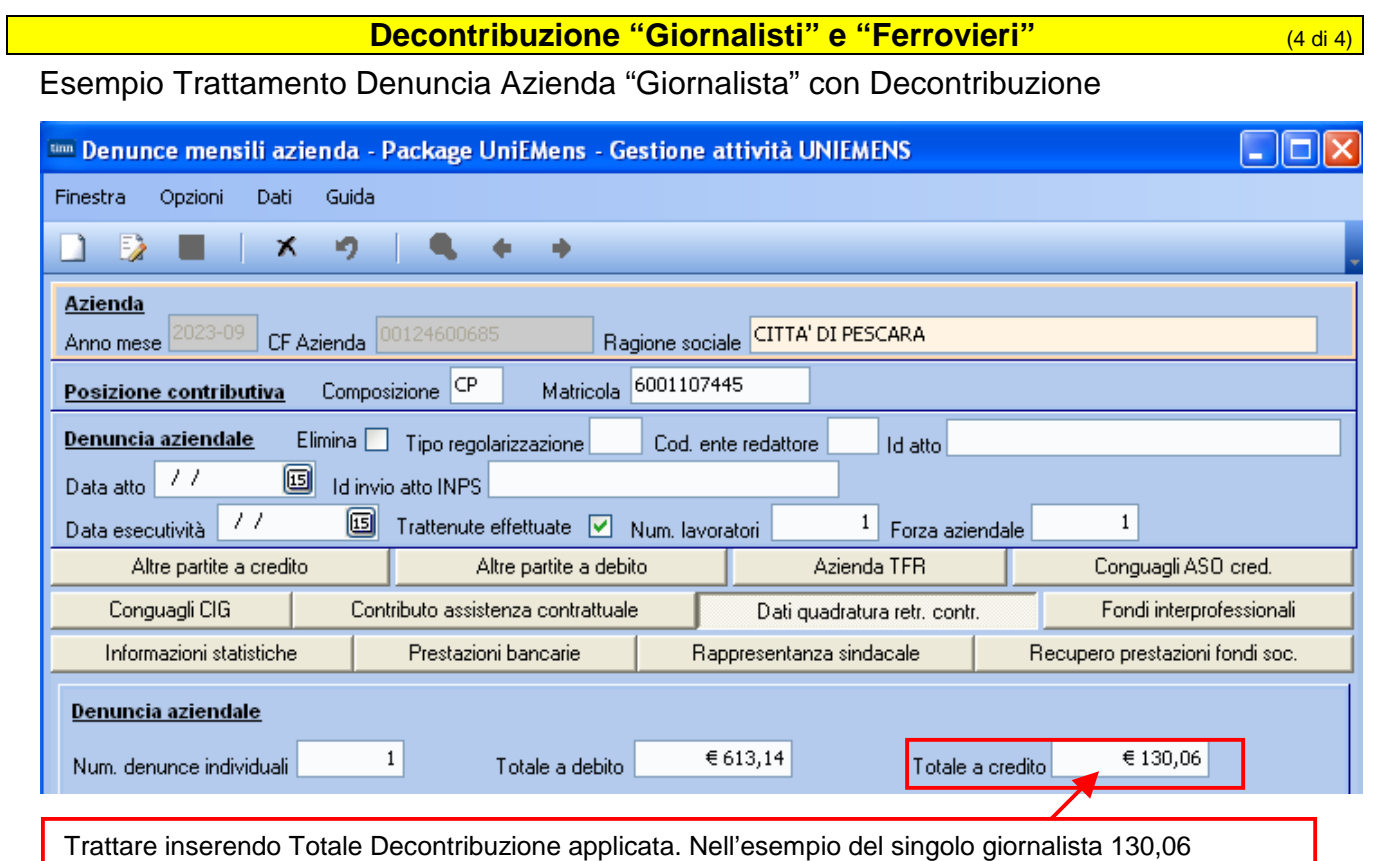

#### Esempio F24EP "Giornalista" con Decontribuzione

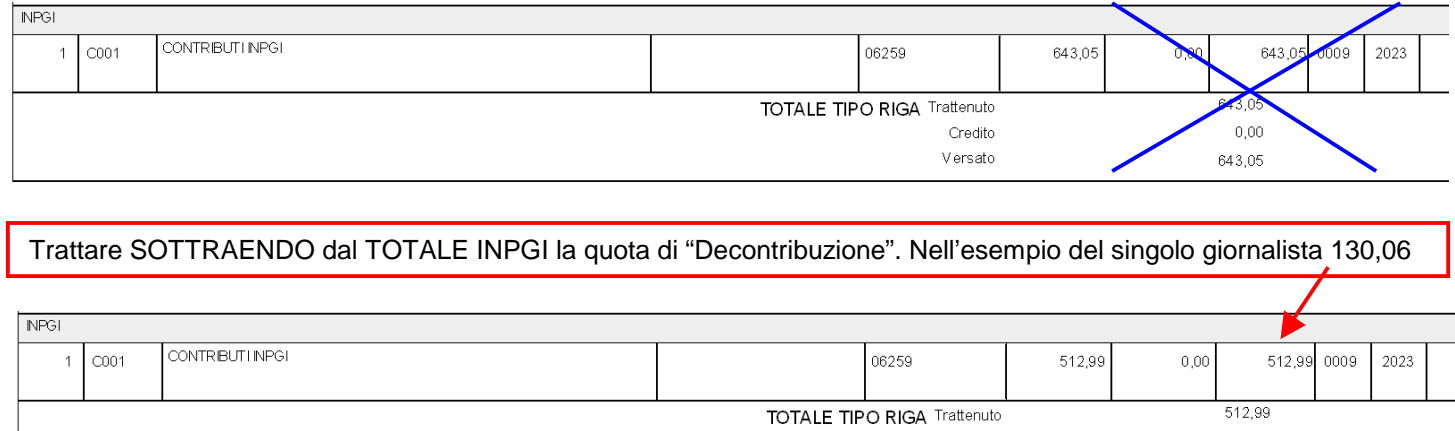

AUTOMATISMI PER QUESTI TRATTAMENTI SARANNO DISPONIBILI IN PROSSIME RELEASE.

Credito

Versato

 $0,00$ 

512,99

# **Applicazione 1% "Giornalisti" in UniEMens Construction (1 di 2)**

#### Esempio calcolo cedolino "Giornalista" con "Contribuzione Aggiuntiva 1%"

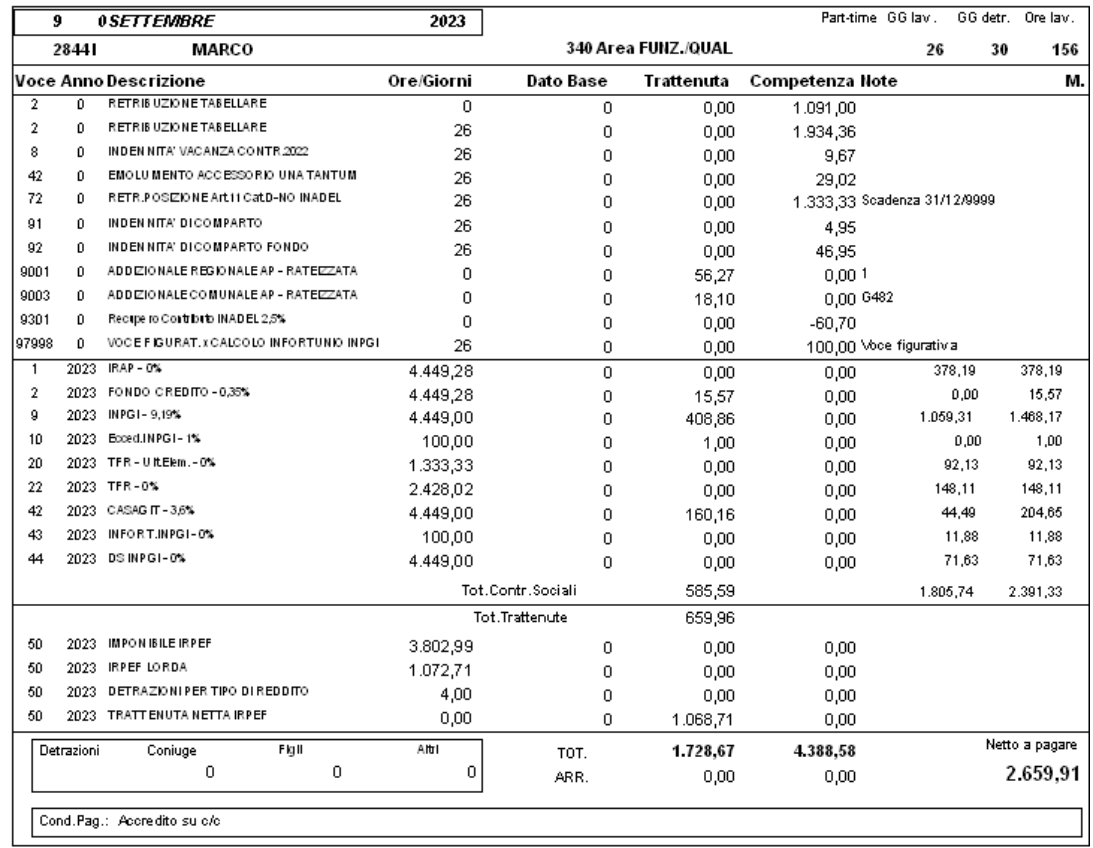

#### Esempio riporto dato in UniEMens **SOLO con FUNZIONE di creazione DIRETTA**

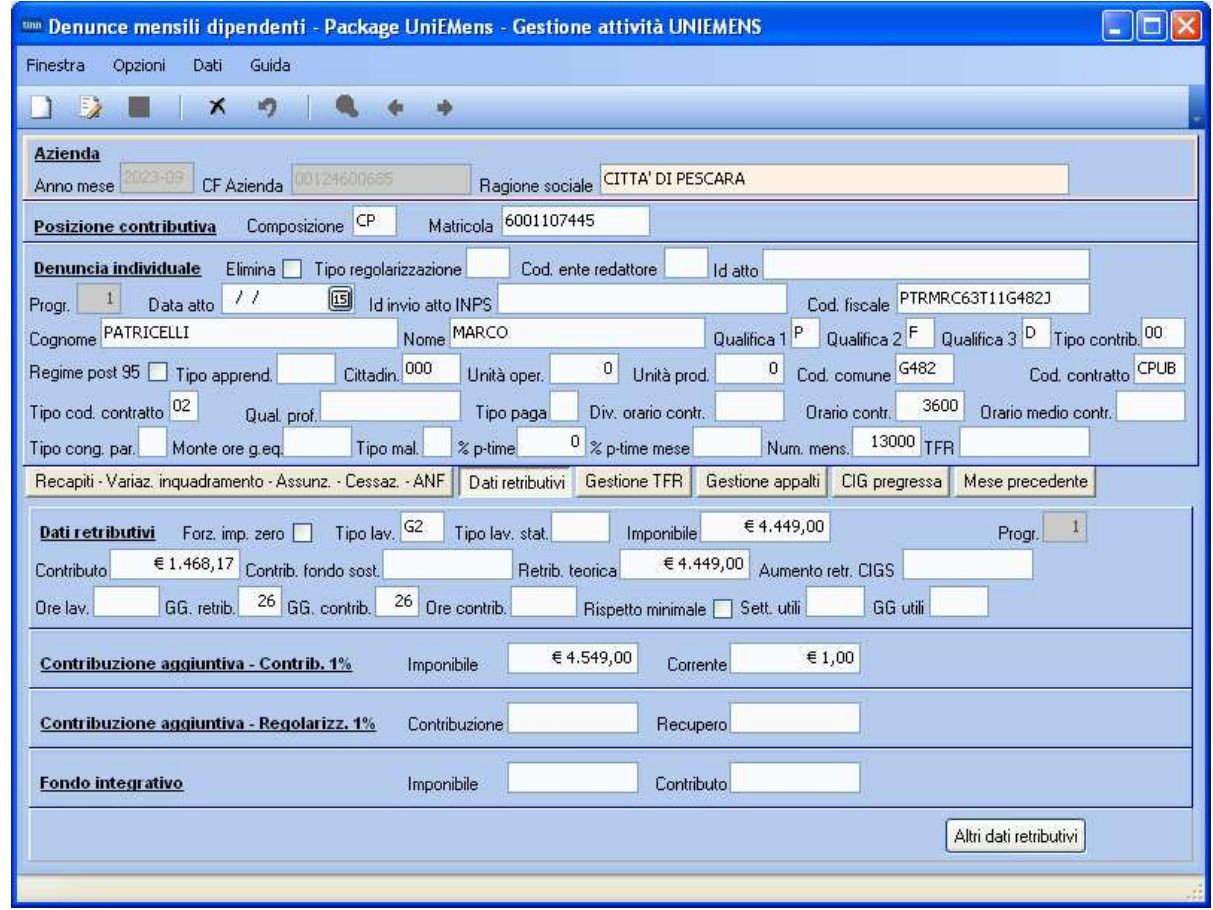

#### Applicazione 1% "Giornalisti" in UniEMens **1998** (2 di 2)

#### Esempio Trattamento Denuncia Azienda "Giornalista" con 1%

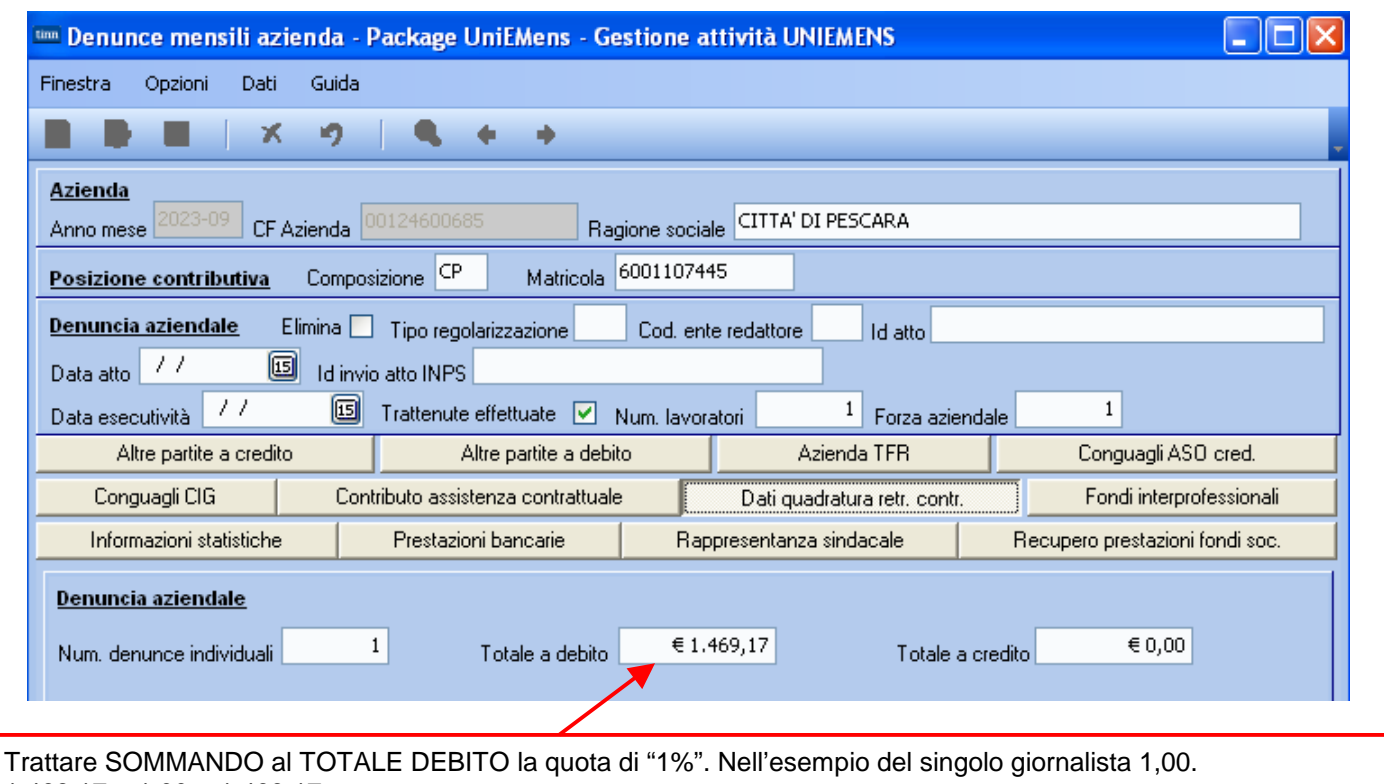

 $1.468,17 + 1,00 = 1.469,17$ 

AUTOMATISMI PER QUESTI TRATTAMENTI SARANNO DISPONIBILI IN PROSSIME RELEASE.

#### **Gestione Mensilità aggiuntive in UniEMens CONFINITY (1 di 1)**

Tutte le funzioni di "sequenzializzazione dati" o di "estrazione dati diretta" da Paghe verso UniEmens sono state adeguate per trattate la corretta esposizione dei campi:

- **Executivatione Utile TFR e**
- ▶ Retribuzione Teorica TFR

in UniEMens nodo <ListaPosPA> nel caso di gestione di mensilità aggiuntive in Procedura Paghe.

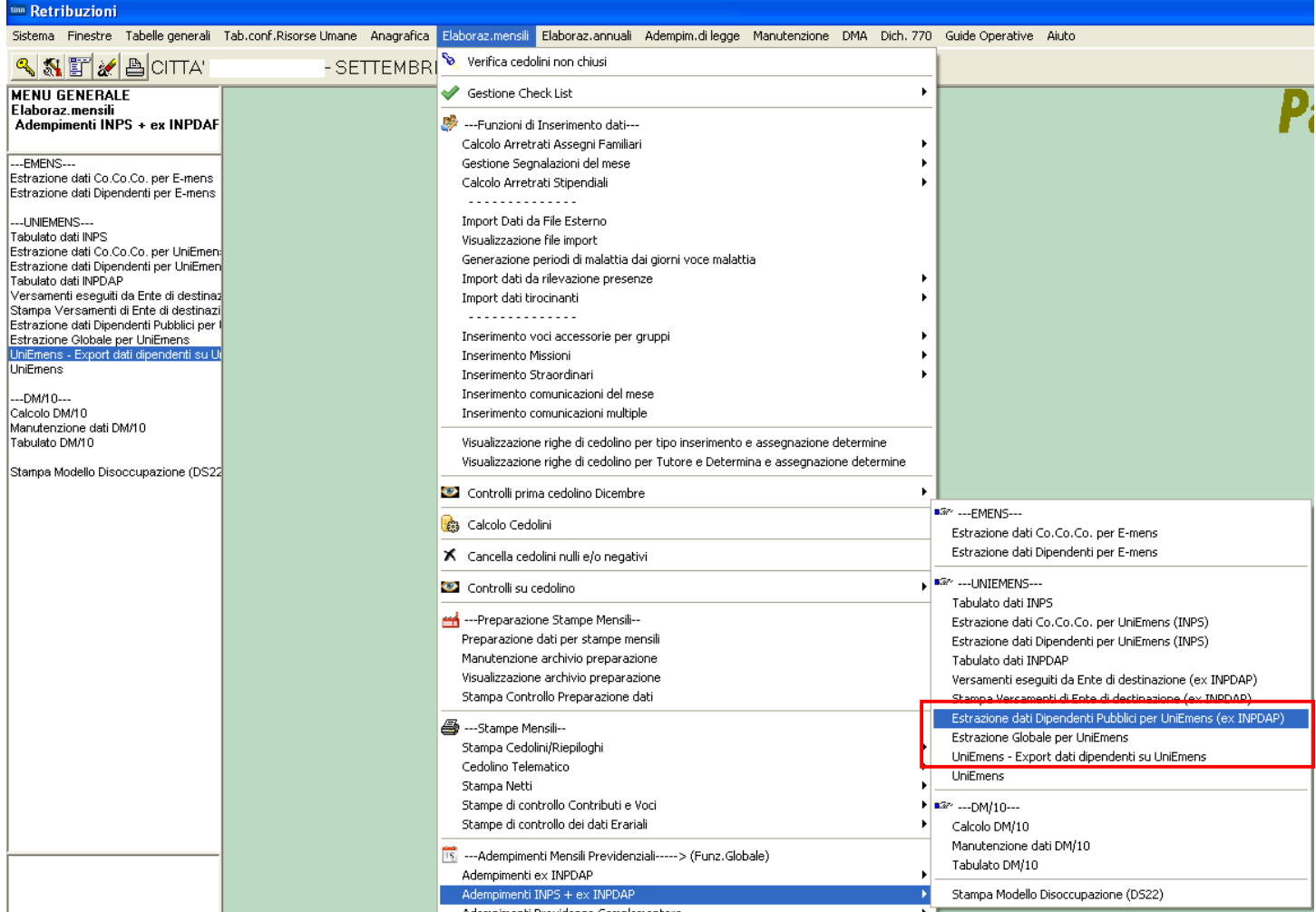

**Passaggio Multiplo Categorie/Pos.Eco e nuova funzione di Passaggio Multiplo Aree/Differ.Stipend.** (1 di 6)

La precedente funzione di passaggio multiplo di Categoria/Posiz.Econ. è stata adeguata per trattare i periodi fino al 31.03.2023.

Per il passaggio multiplo di Aree/Differ.Stipend. per i periodi dal 01.04.2023 è stata predisposta una nuova funzione.

Esempio reinquadramento Dipendente dal 01.01.2022 al 31.08.2023 da C1 a C2.

#### **SITUAZIONE INIZIALE:**

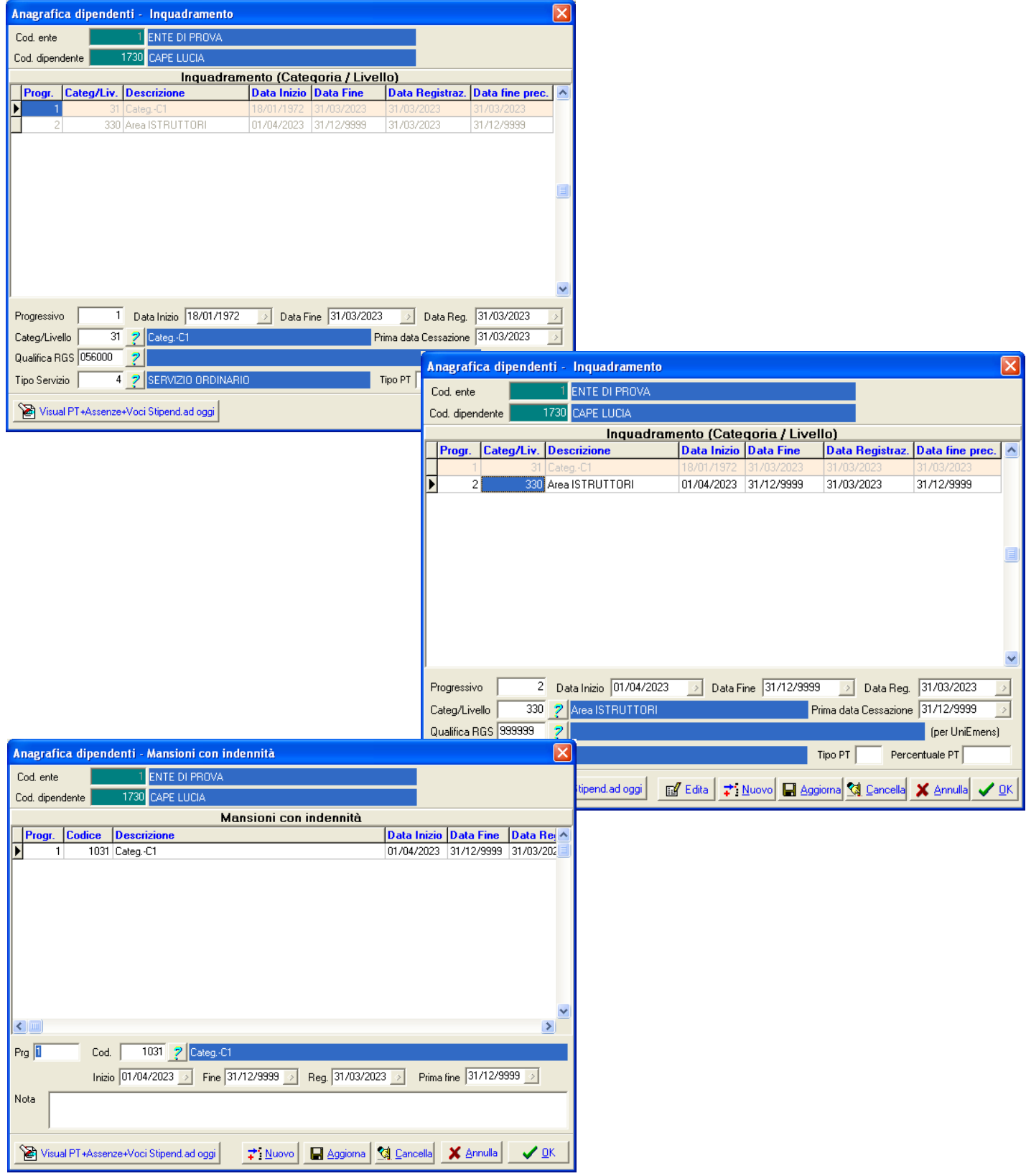

## **Passaggio Multiplo Categorie/Pos.Eco e nuova funzione di Passaggio Multiplo Aree/Differ.Stipend.** (2 di 6)

# **FUNZIONE DI INSERIMENTO MULTIPLO PROGRESSIONI FINO AL 31.03.2023:**

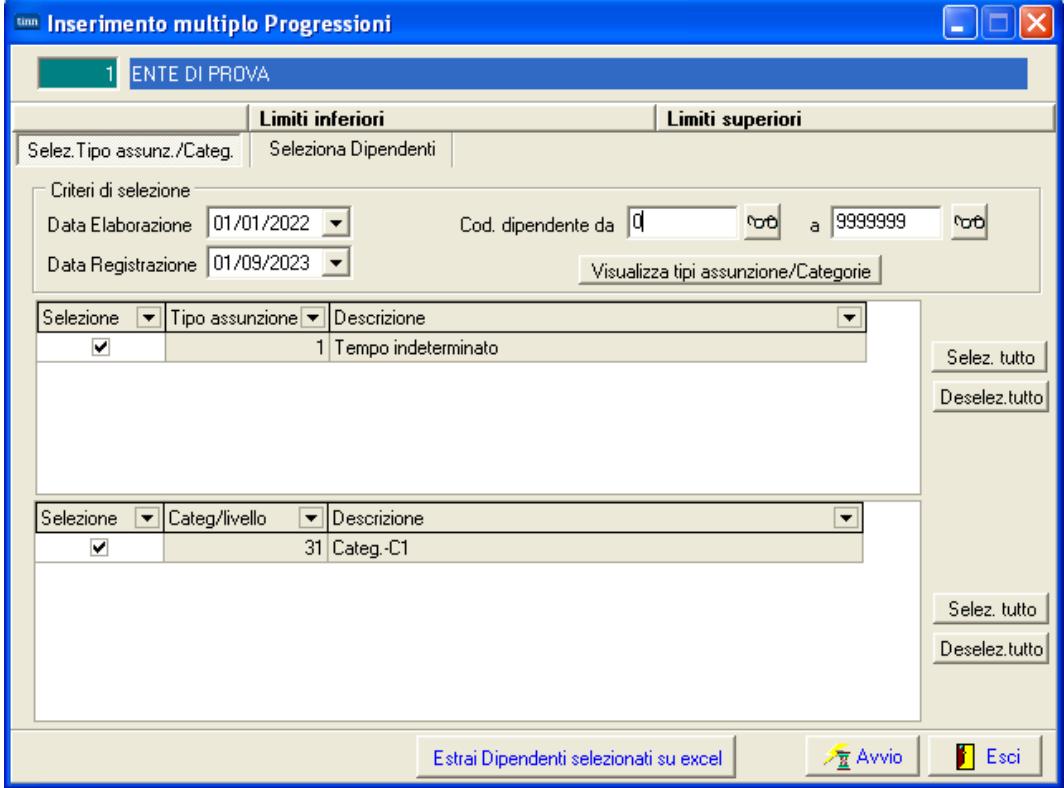

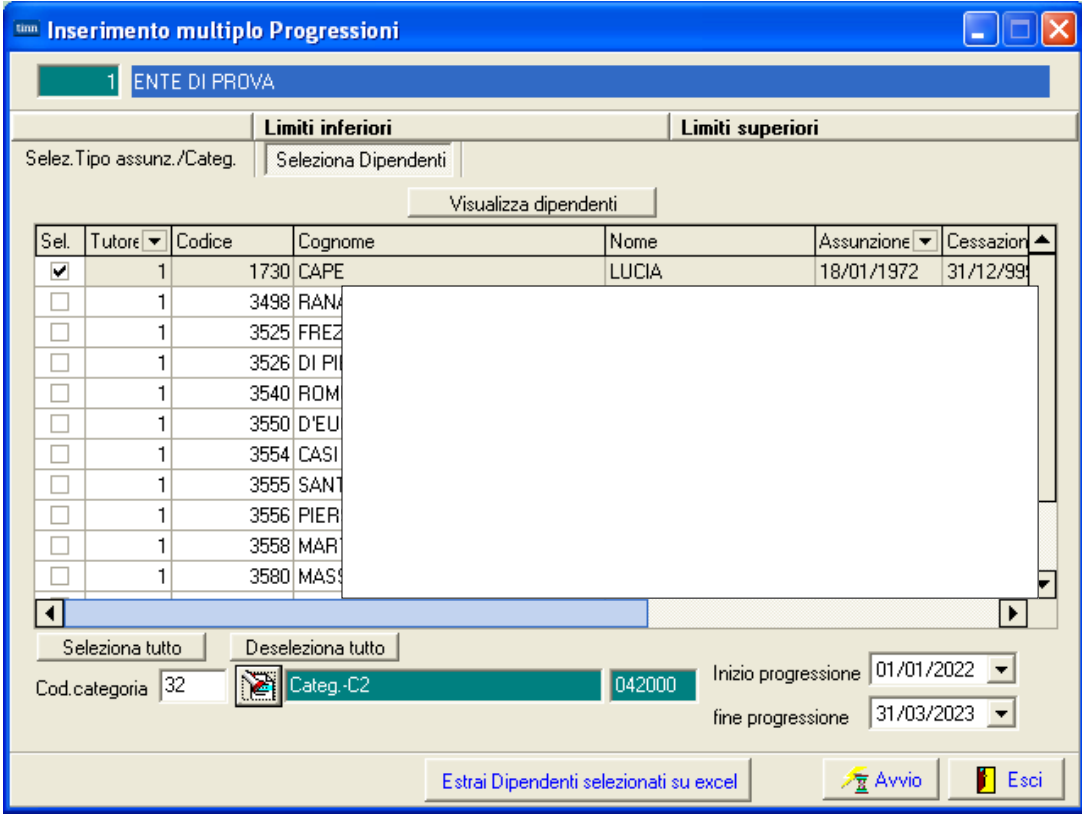

# **Passaggio Multiplo Categorie/Pos.Eco e nuova funzione di Passaggio Multiplo Aree/Differ.Stipend**. (3 di 6)

#### **SITUAZIONE DOPO APPLICAZIONE FUNZIONE DI INSERIMENTO MULTIPLO PROGRESSIONI FINO AL 31.03.2023:**

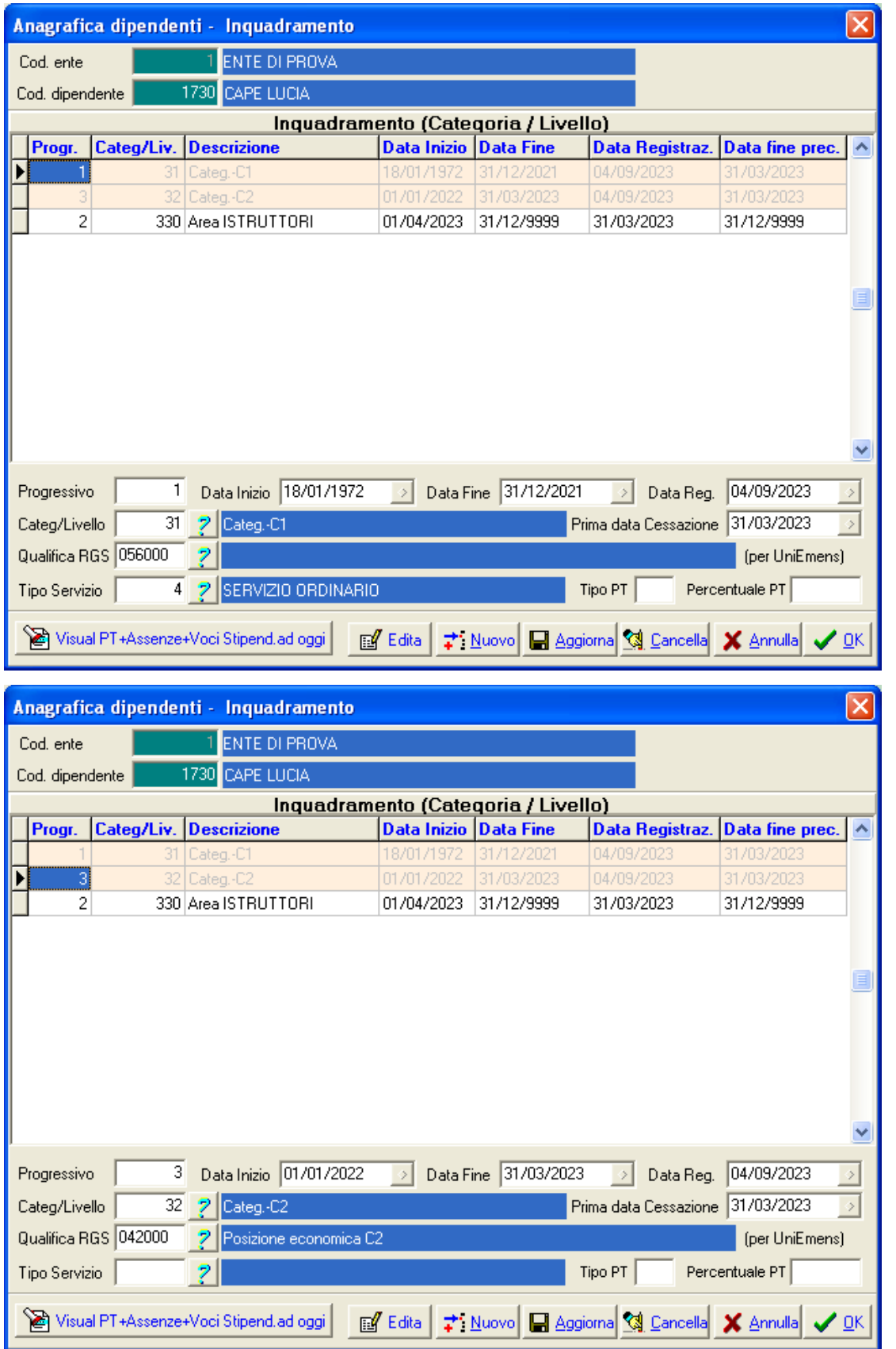

# **Passaggio Multiplo Categorie/Pos.Eco e nuova funzione di Passaggio Multiplo Aree/Differ.Stipend**. (4 di 6)

# **FUNZIONE DI INSERIMENTO MULTIPLO PROGRESSIONI DAL 01.04.2023:**

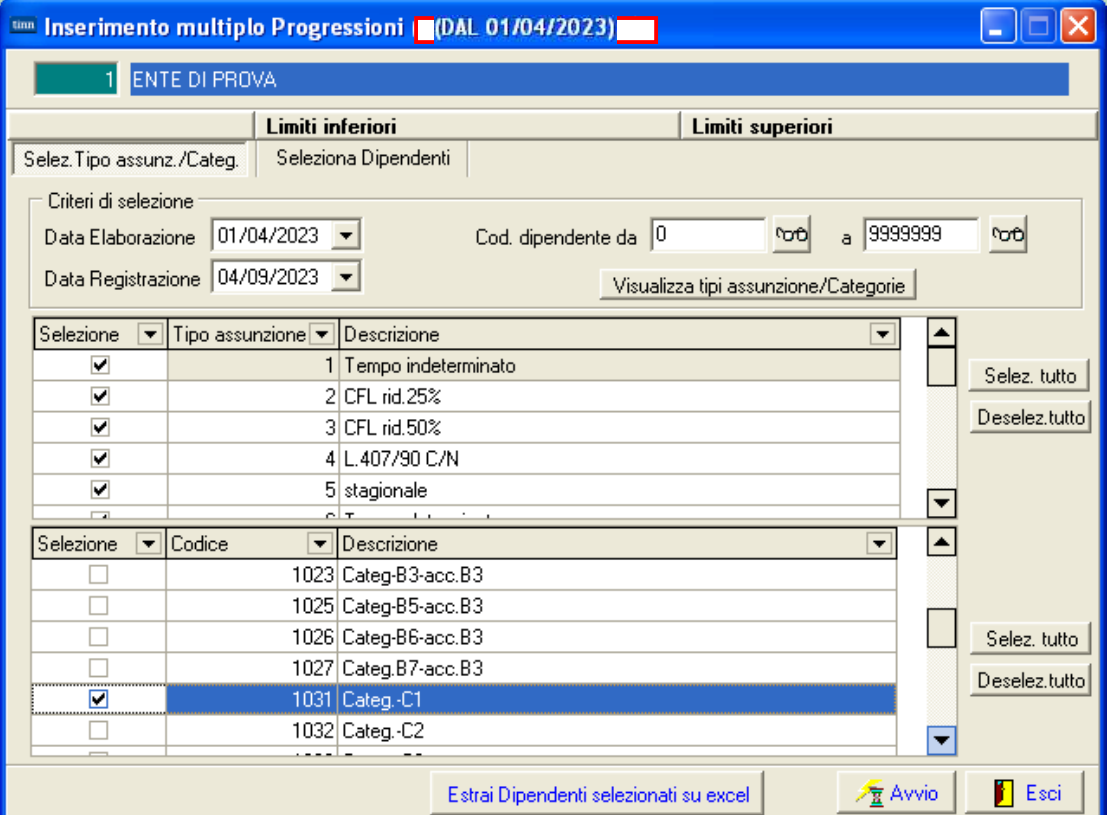

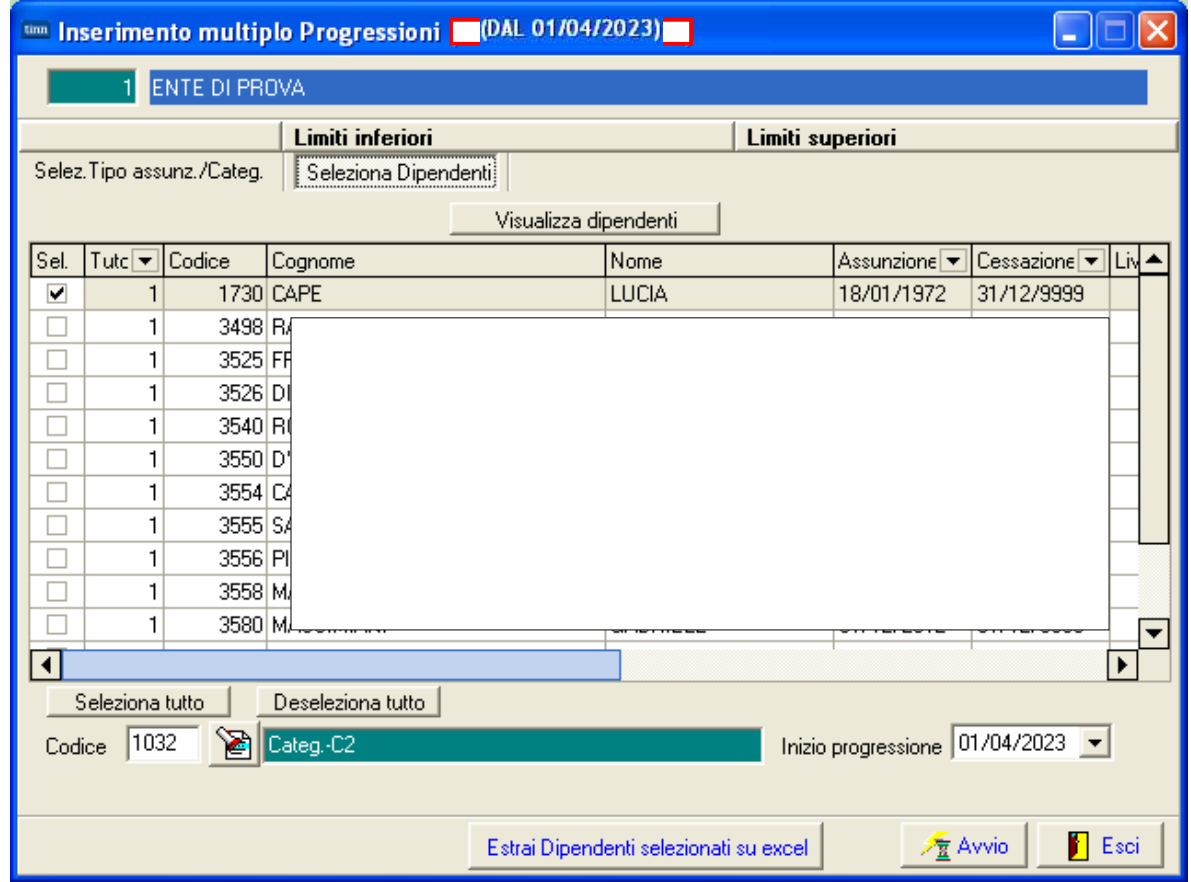

#### **Passaggio Multiplo Categorie/Pos.Eco e nuova funzione di Passaggio Multiplo Aree/Differ.Stipend**. (5 di 6)

**SITUAZIONE DOPO APPLICAZIONE FUNZIONE DI INSERIMENTO MULTIPLO PROGRESSIONI DAL 01.04.2023:** 

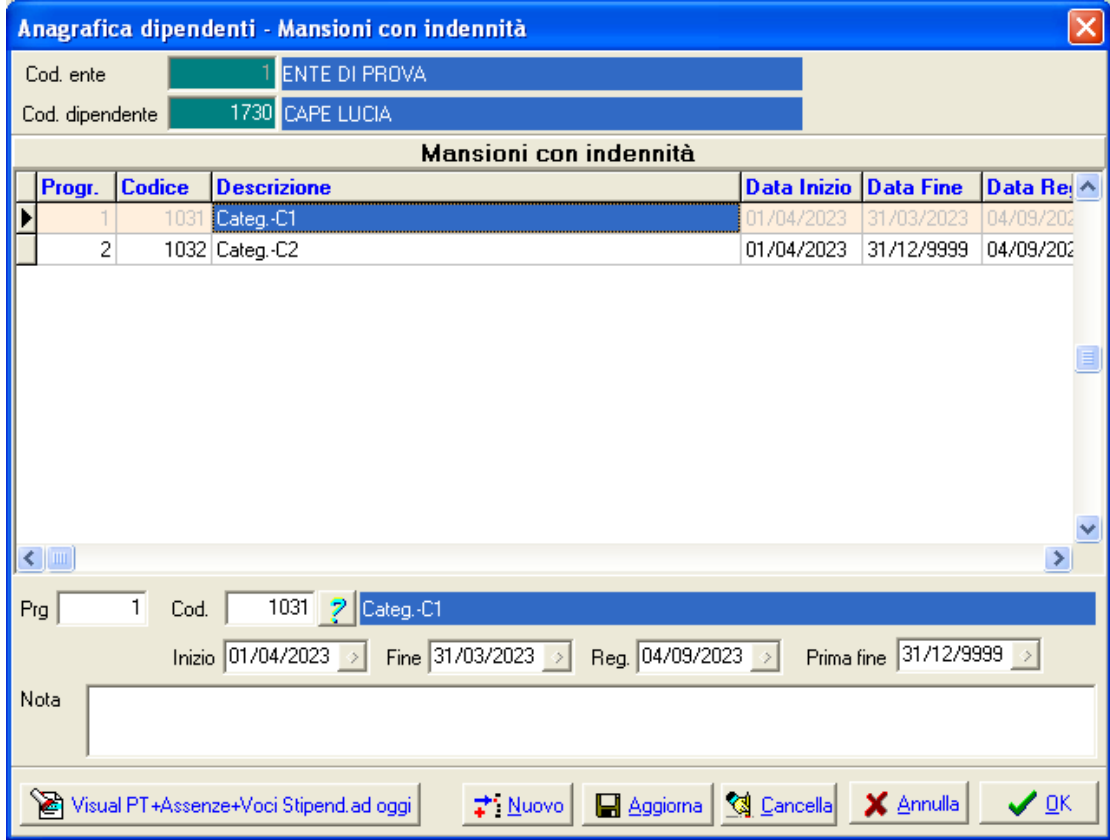

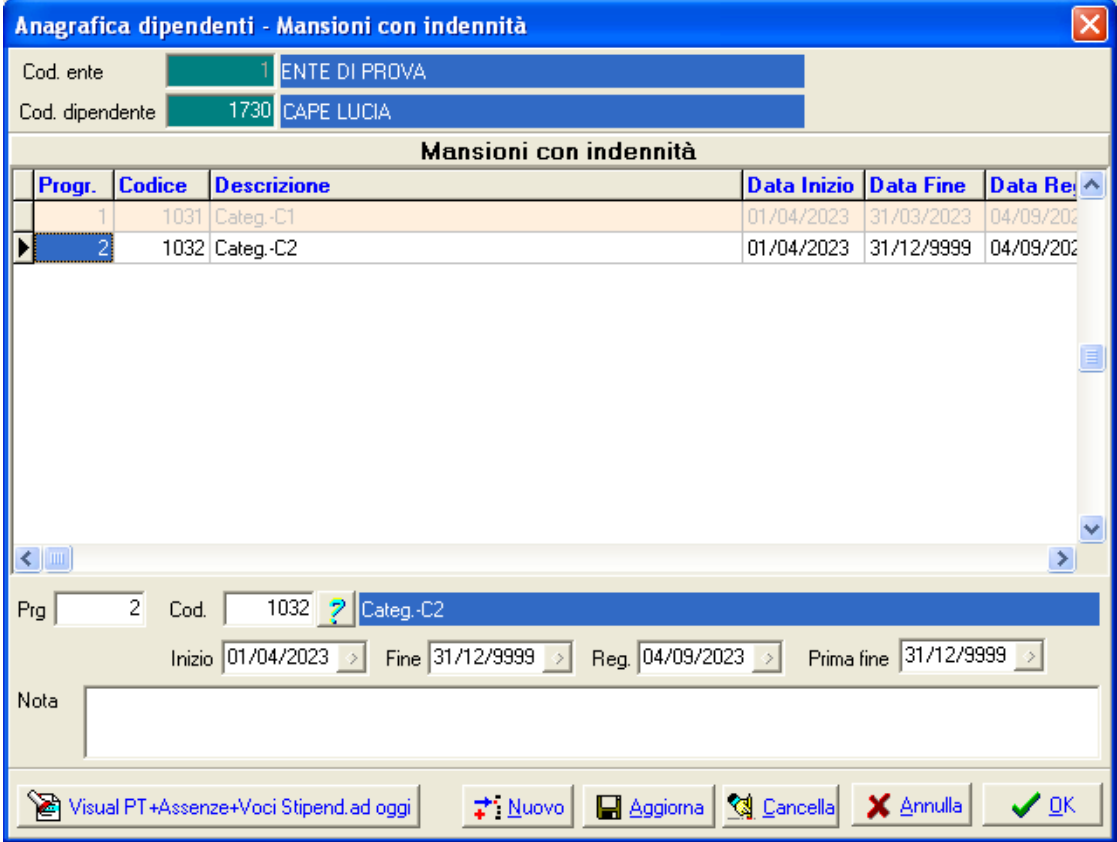

#### **Passaggio Multiplo Categorie/Pos.Eco e nuova funzione di Passaggio Multiplo Aree/Differ.Stipend**. (6 di 6)

Pag.

# **Esempio finale di CALCOLO ARRETRATI:**

#### 04/09/2023 10.01.23 ENTE DI PROVA

# STAMPA ARRETRATI PER DIPENDENTE

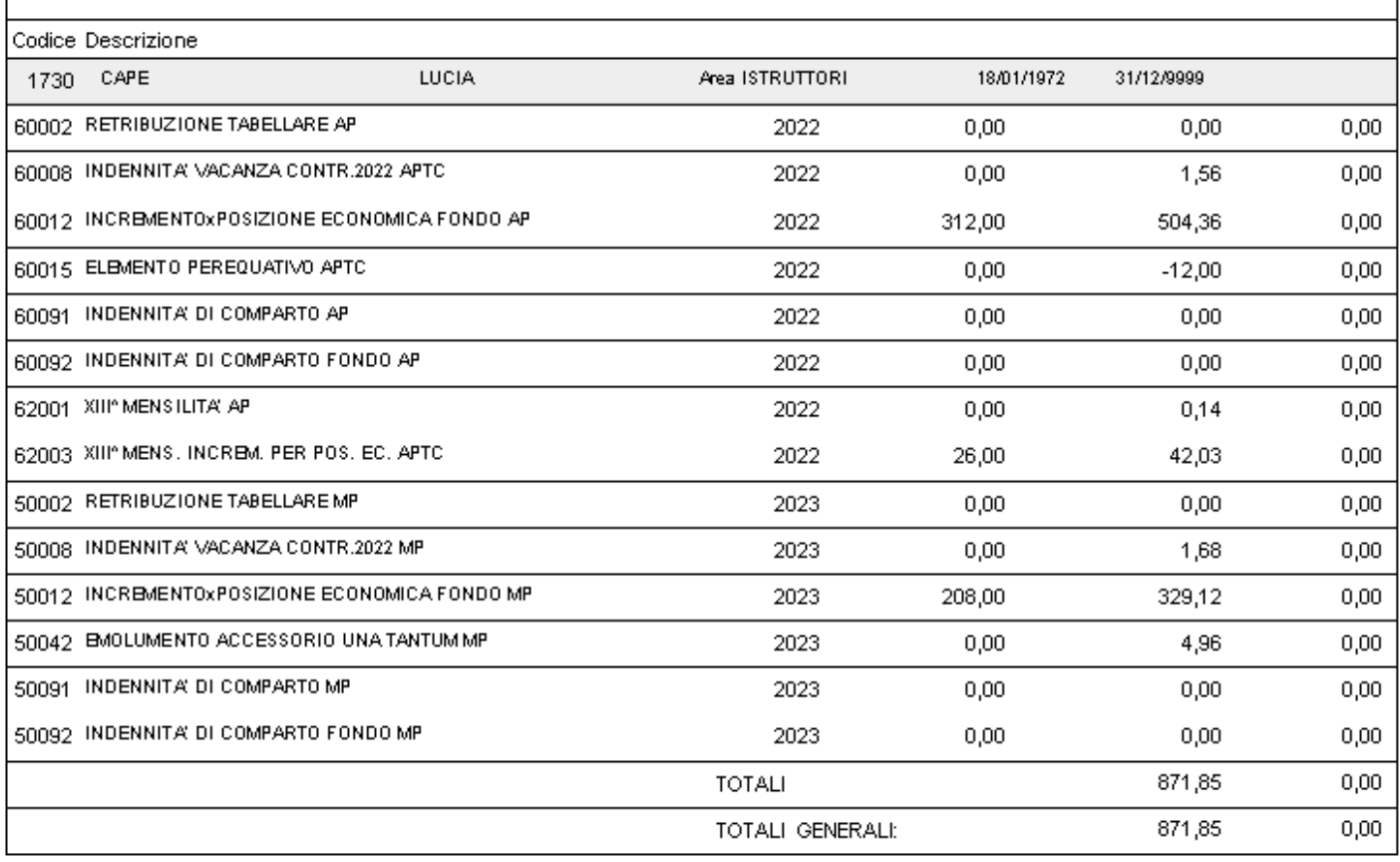

#### **Calcolo Dato Base Straordinario per Categorie/Pos.Eco e Aree/Diff.Stip**.(1 di 1)

Questa funzione è presente nel menù:

- Anagrafica
	- o **Stampe**

o **Voci di cedolino**

Con la dicitura:

**Stampa Dato base Straordinario (per categoria)** 

#### o **Implementazioni:**

 $\checkmark$  Trattata segnalazione per applicazione calcolo anche dal 01.04.2023

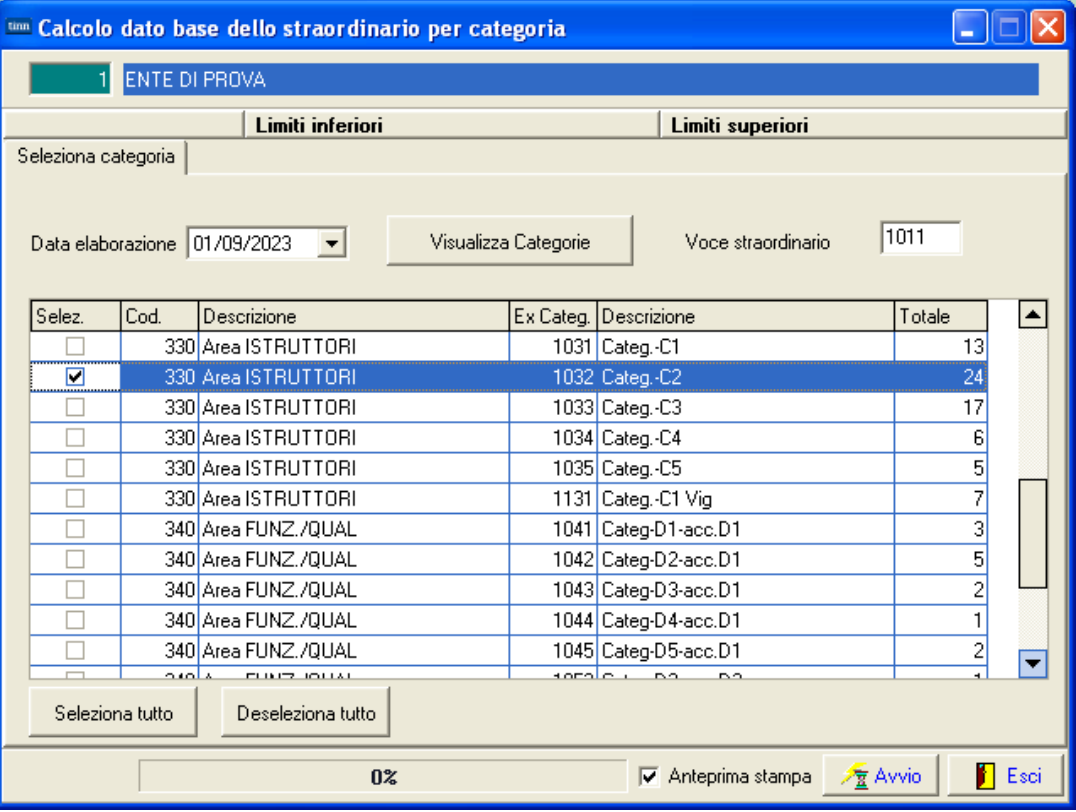

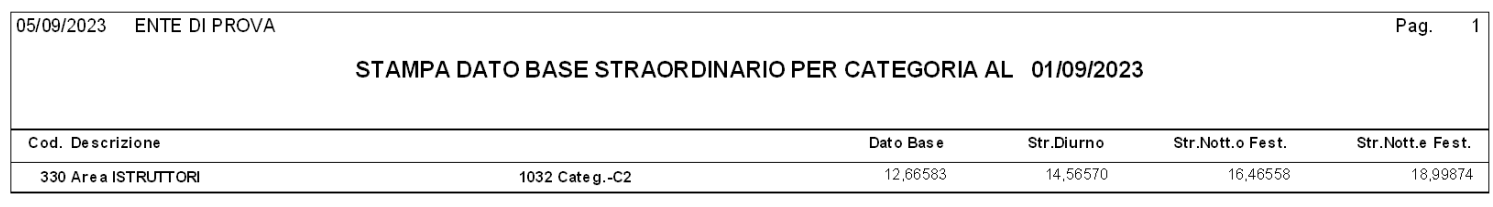

#### **Tabulato Contributi Sociali and Tabulato Contributi Sociali Adjaulation** (1 di 1)

Questa funzione è presente nel menù:

- Elaboraz.Mensili
	- o **Stampe di Controllo Contributi e Voci**

Con la dicitura:

- **Tabulato contributi sociali**
- o **Implementazioni:** 
	- $\checkmark$  Introdotta implementazione per applicazione criterio di selezione per "Tipo Assunzione" da storico Cedolini, oltre a quello già sinteticamente presente in Anagrafica Dipendente.
	- Questa modalità consente, nel caso di cambio "Tipo Assunzione" nel corso del periodo, di censire i valori da storico cedolini e non da ultima situazione presente in Anagrafica Dipendente.

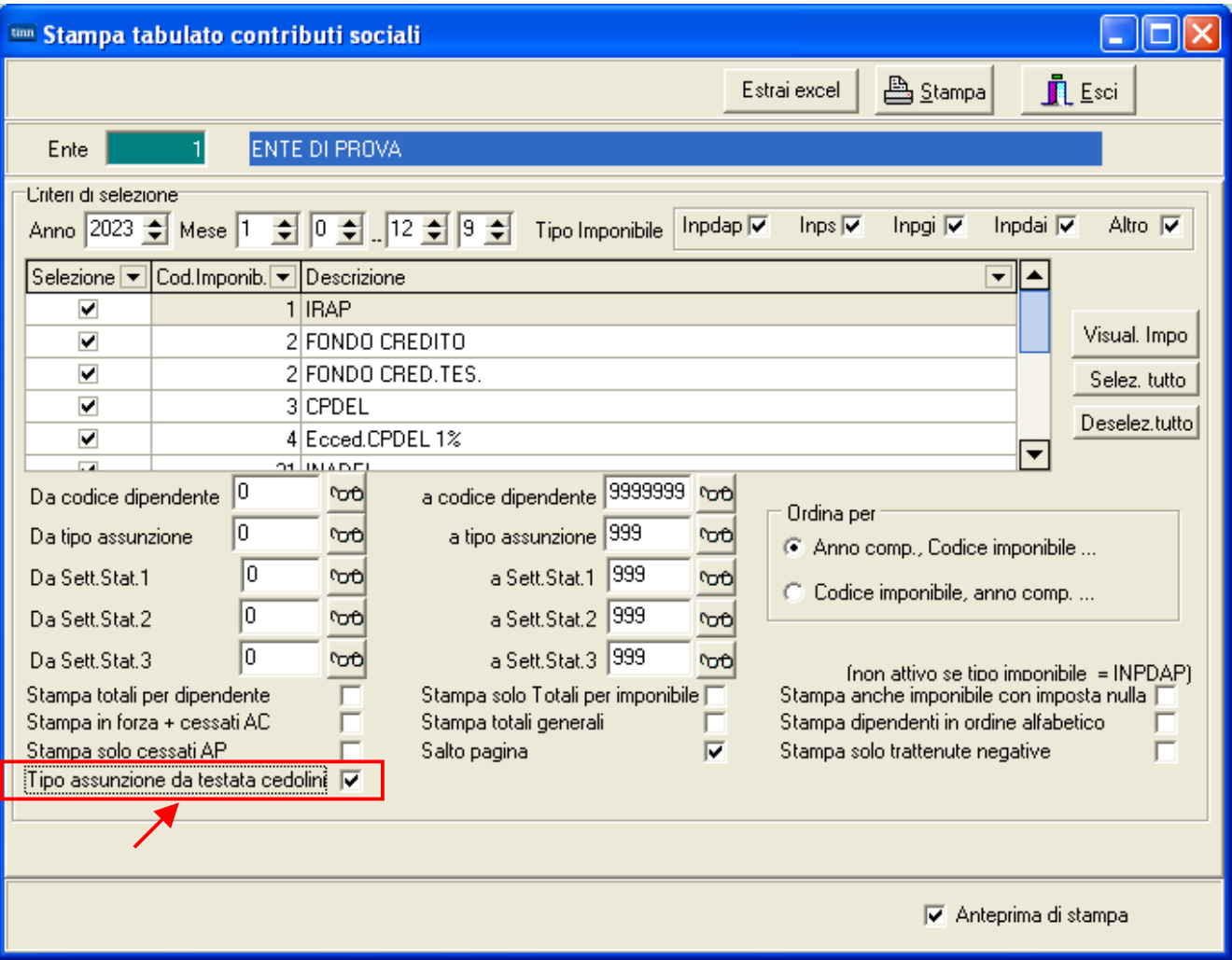

#### **Controllo Voci di XIII per applicazione Decontribuzione Controllo Voci di 1)** (1 di 1)

Questa funzione è presente nel menù:

- Anagrafica
	- o **Stampe**
		- **Voci di cedolino**

Con la dicitura:

**Stampa voci di XIII** 

#### o **Azioni richieste:**

- $\checkmark$  Verificare che le Voci di XIII abbiano correttamente valorizzato a 5 l'indicatore di Tab. 12 del Conto Annuale che viene utilizzato per identificare le voci di XIII e di conseguenza per trattare per applicazione della Deconttribuzione al 2% o 3%
- La verifica e/o le eventuali manutenzioni sono possibili con la nota funzione di gestione Voci di Cedolino

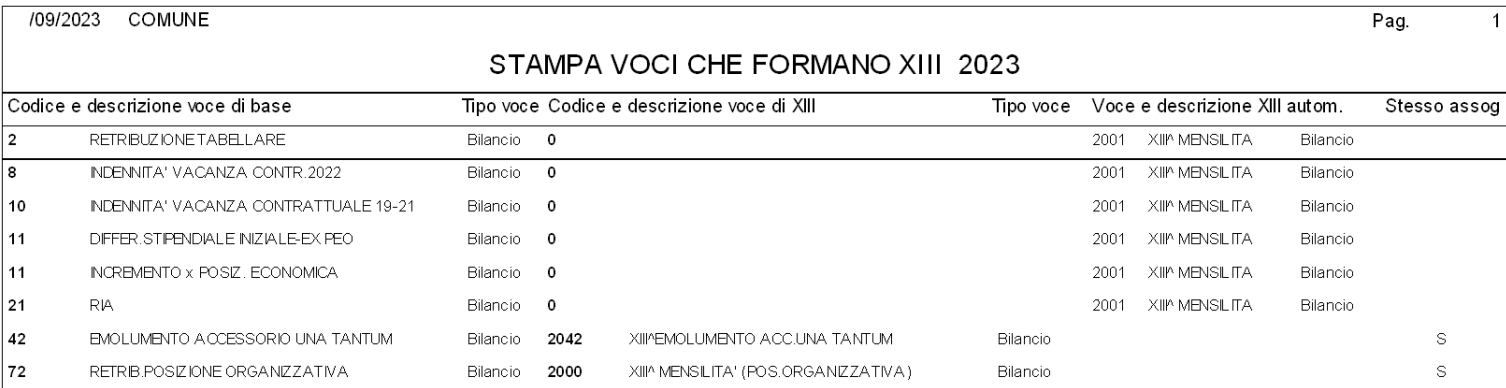

Nell'esempio sopra riportato risultano movimentabili le voci 2000,2001 e 2042 di XIII. Controllare con la funzione di gestione Voci di Cedolino che abbiano correttamente valorizzato a 5 l'indicatore di Tab. 12 del Conto Annuale che viene utilizzato per identificare le voci di XIII e di conseguenza per trattare per applicazione della Deconttribuzione al 2% o 3%

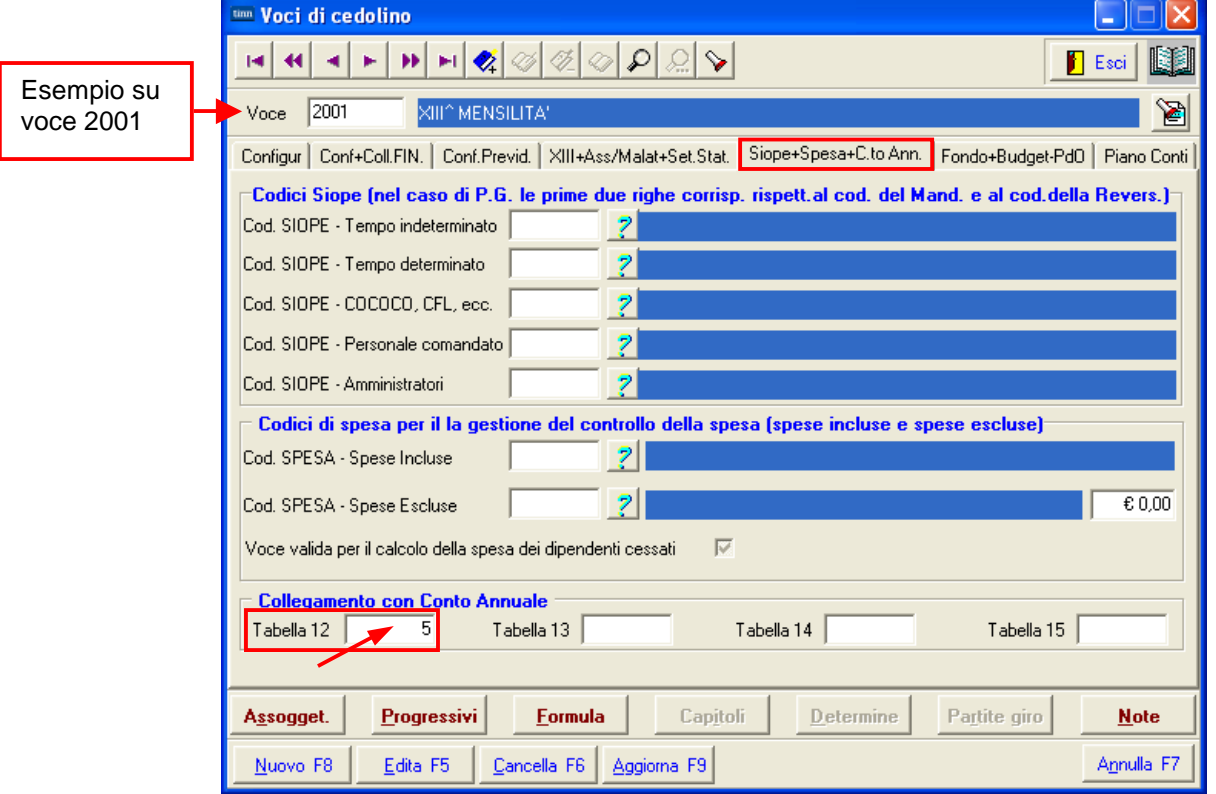

Specularmene eseguire questo controllo anche per le corrispondenti voci 50, 60 e 70 mila.